# Το Γραφικό Περιβάλλον Επικοινωνίας

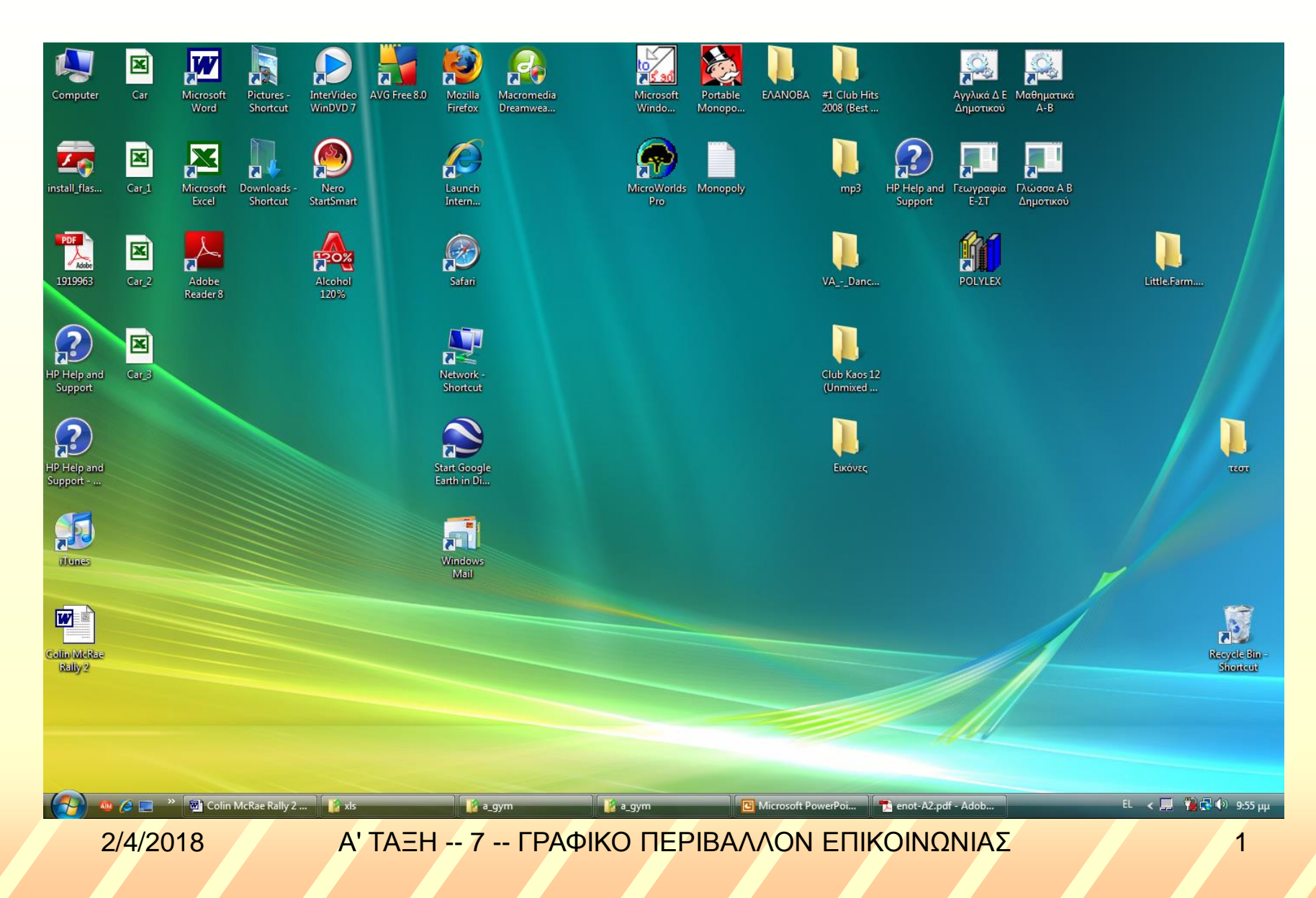

### Τα παράθυρα διαλόγου **Ένα παράθυρο διαλόγου εμφανίζεται όταν μια εφαρμογή χρειάζεται περισσότερες πληροφορίες από εσάς …** (αποσιωπητικά)

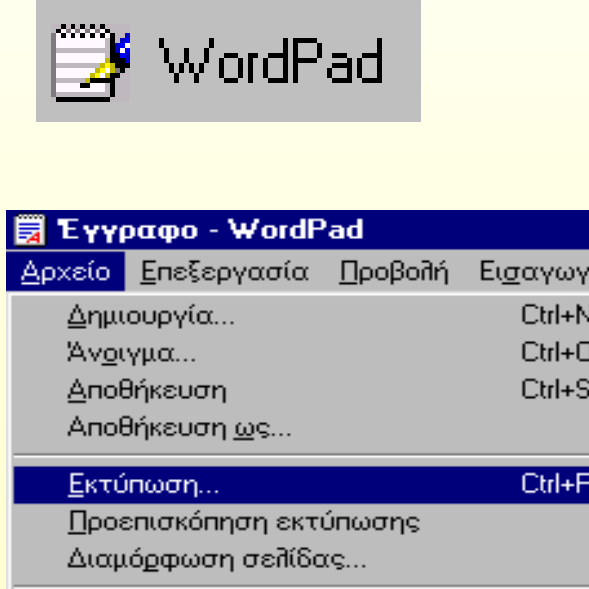

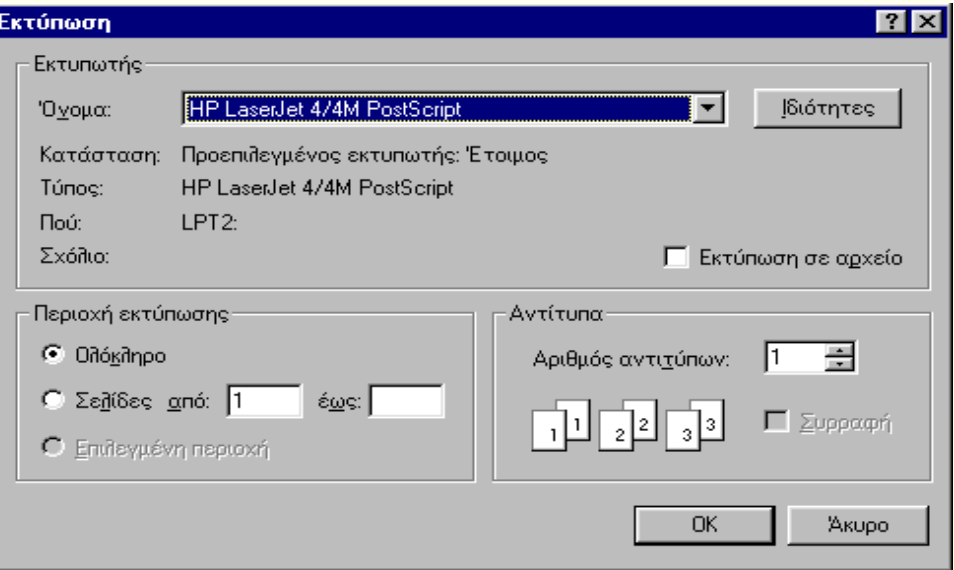

# Κίνηση σε ένα παράθυρο διαλόγου

- **Πλήκτρο <Tab> (Επόμενο)**
- **Συνδυασμός των πλήκτρων <Shift>+<Tab> (Προηγούμενο)**

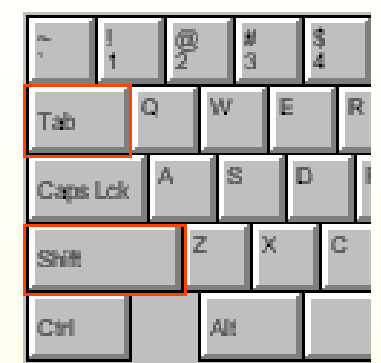

**Θερμά πλήκτρα <Alt>+Τ (Υπογραμμισμένο γράμμα))**

> **π.χ. Αριθμός αντιτύπων στην καρτέλα «Εκτύπωση»**

**Πλήκτρο <Esc> (Kλείσιμο παραθύρου χωρίς να κάνουμε τίποτα)**

# Παράθυρα με πολλές καρτέλες

- **Παράθυρα πολλαπλών χρήσεων**
- **<Ctrl>+<Tab> (Επόμενη Καρτέλα)** ۰.
- **<Ctrl>+<Shift>+<Tab> (Προηγούμενη Καρτέλα)**

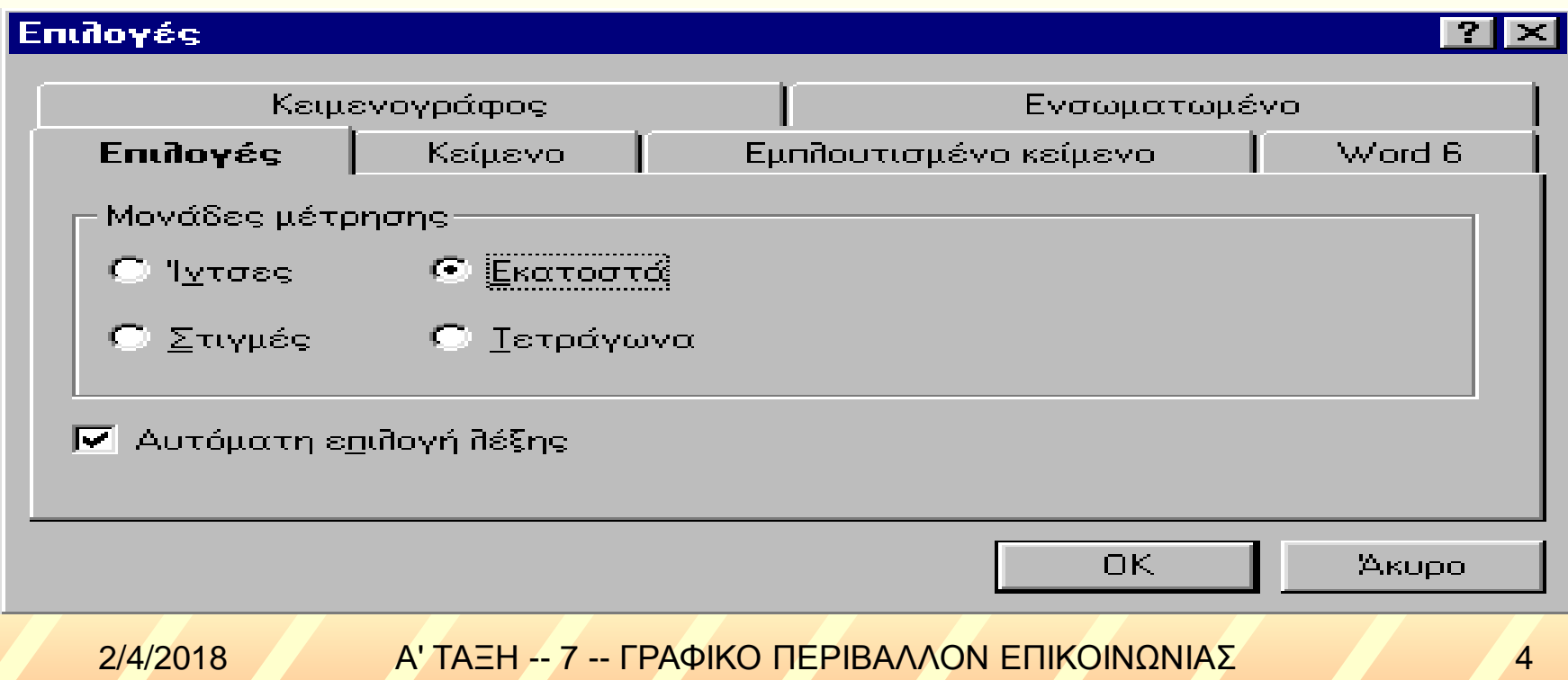

# Μηχανισμοί & Στοιχεία ελέγχου

**Κουμπί εντολής** (*Εκτελεί την εντολή που είναι γραμμένη ή απεικονίζει στην επιφάνεια του*) **Κουμπί επιλογής** (Αλληλο αποκλειόμενες επιλογές, Μετακίνηση με **<Tab>,** *Επιλογή με* **Πλήκτρο διαστήματος***)* **Κουμπί ελέγχου** (*Ενεργή ή ανενεργή επιλογή ή ρύθμιση*)

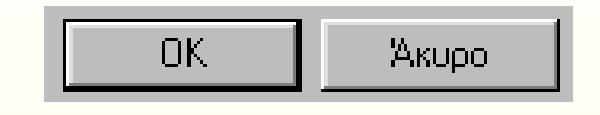

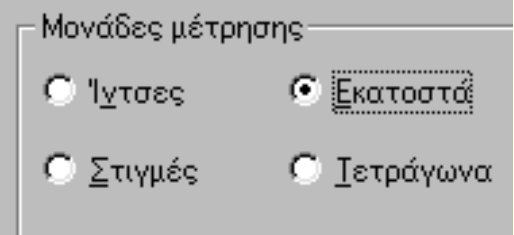

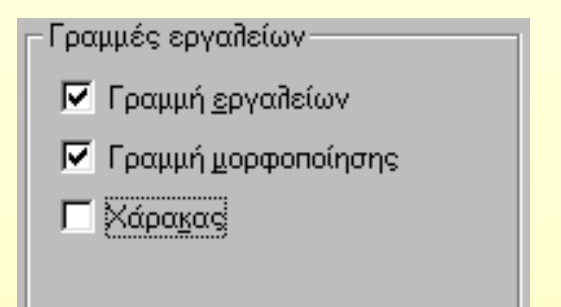

## Πληκτρολόγηση σε Πλαίσια κειμένου

- **Ενεργό πλαίσιο κειμένου: Αντίστροφος φωτισμός ή αναβοσβήνει κατακόρυφη γραμμή (δρομέας)**
- **Πλήκτρο <Backspace>: Διαγραφή του προηγούμενου χαρακτήρα (αριστερά του δρομέα)**
- **Πλήκτρο <Delete>: Διαγραφή του επόμενου χαρακτήρα (δεξιά του δρομέα)**
- **<Alt>+<Backspace>: Διαγραφή όλου του υπάρχοντος κειμένου**

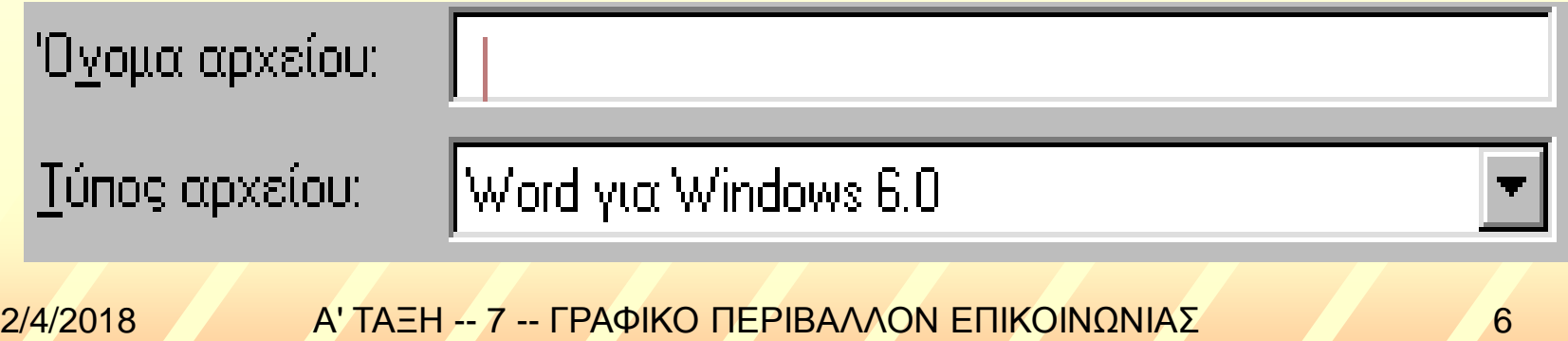

### Πλαίσια Λίστας πολλαπλών επιλογών

## **Πλαίσια Λίστας Σύνθετα πλαίσια λίστας Αναπτυσσόμενες λίστες**

Γραμματοσειρά

*Tab, Alt-Κάτω Βέλος ή πατήστε το πρώτο γράμμα του στοιχείου που θέλετε*

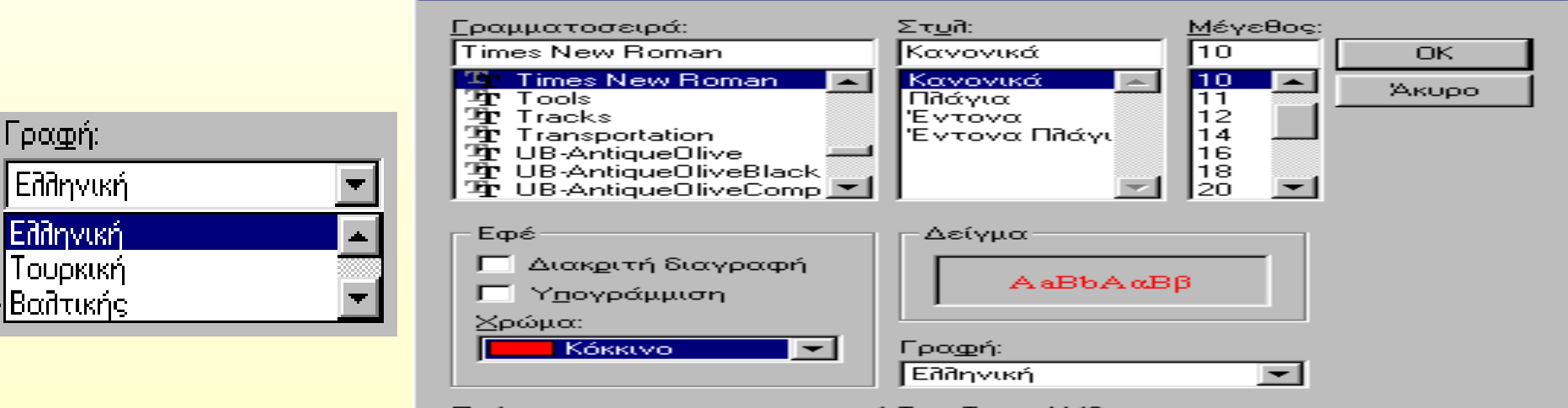

Πρόκειται για γραμματοσειρά TrueType. Η ίδια γραμματοσειρά θα χρησιμοποιηθεί και στην οθόνη και τον εκτυπωτή σας.

### 2/4/2018 Α' ΤΑΞΗ -- 7 -- ΓΡΑΦΙΚΟ ΠΕΡΙΒΑΛΛΟΝ ΕΠΙΚΟΙΝΩΝΙΑΣ 7

 $\overline{?}$   $\times$ 

# Γραμμές κύλισης, αυξομειωτές

- **Γραμμή κύλισης, ασανσέρ Αυξομειωτές (Τιμές με αριθμούς)**
- **Ρυθμιστές (Τιμές χωρίς αριθμούς)**

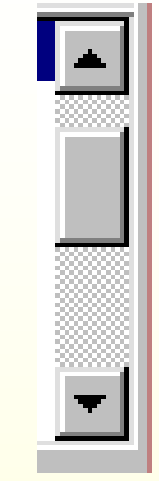

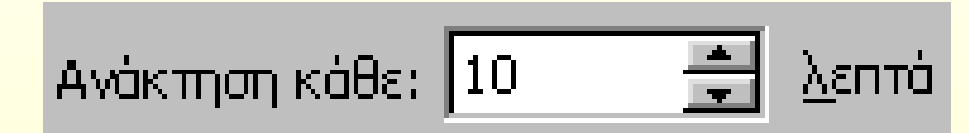

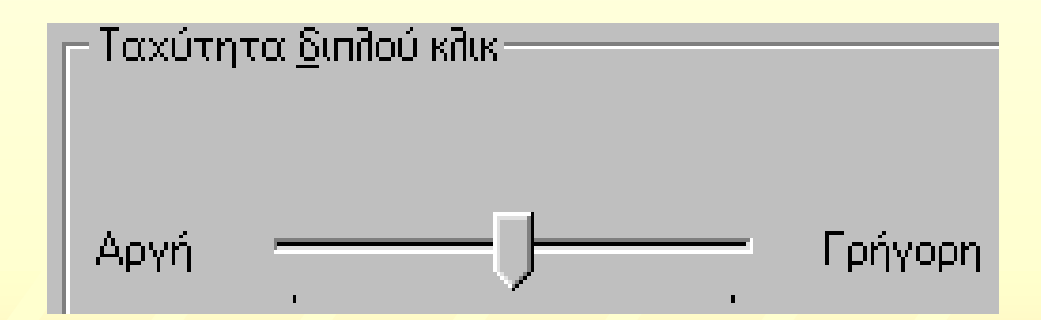

## Ρυθμίσεις στην επιφάνεια εργασίας

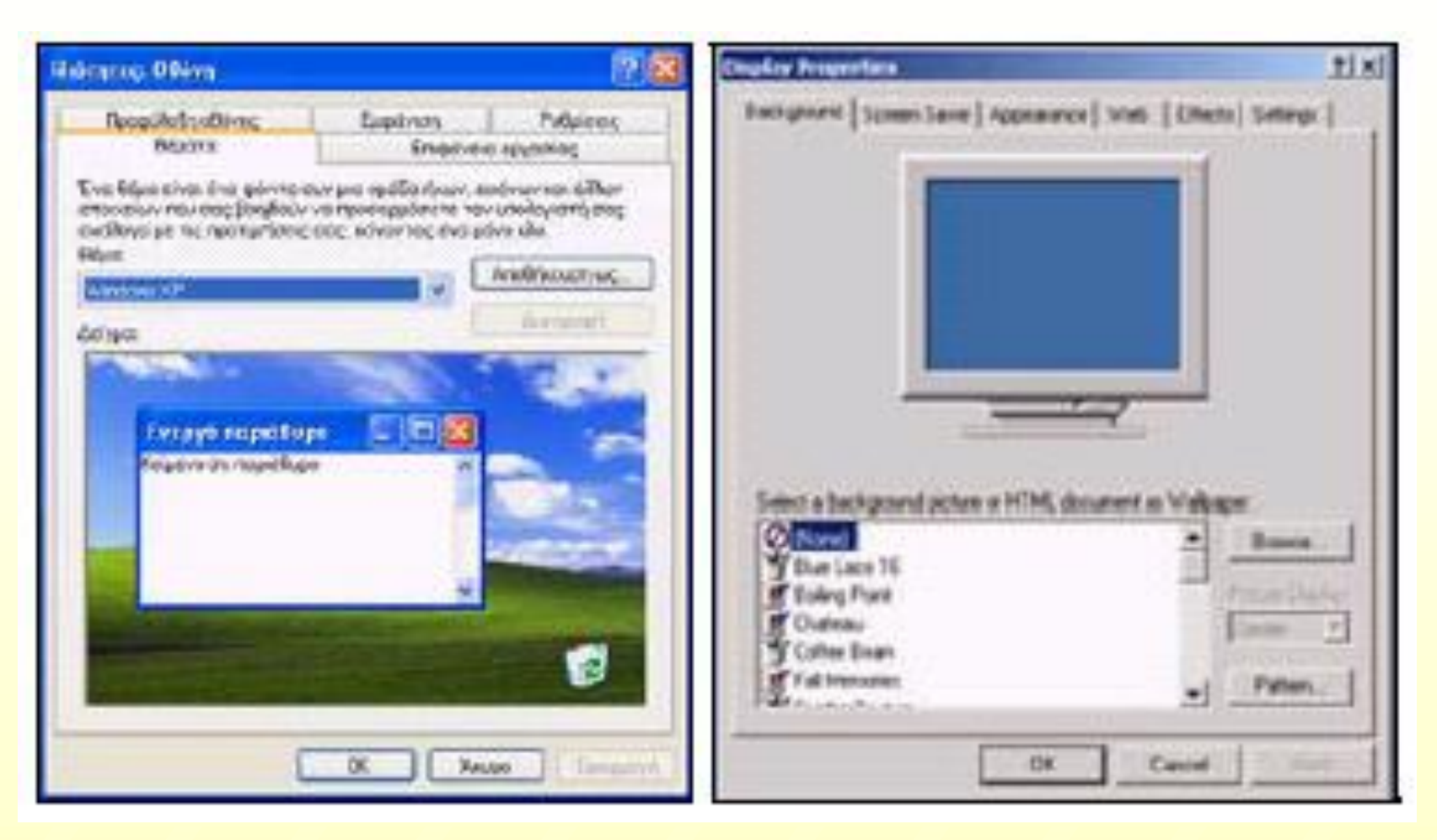

# Επιφάνεια εργασίας - Θέματα

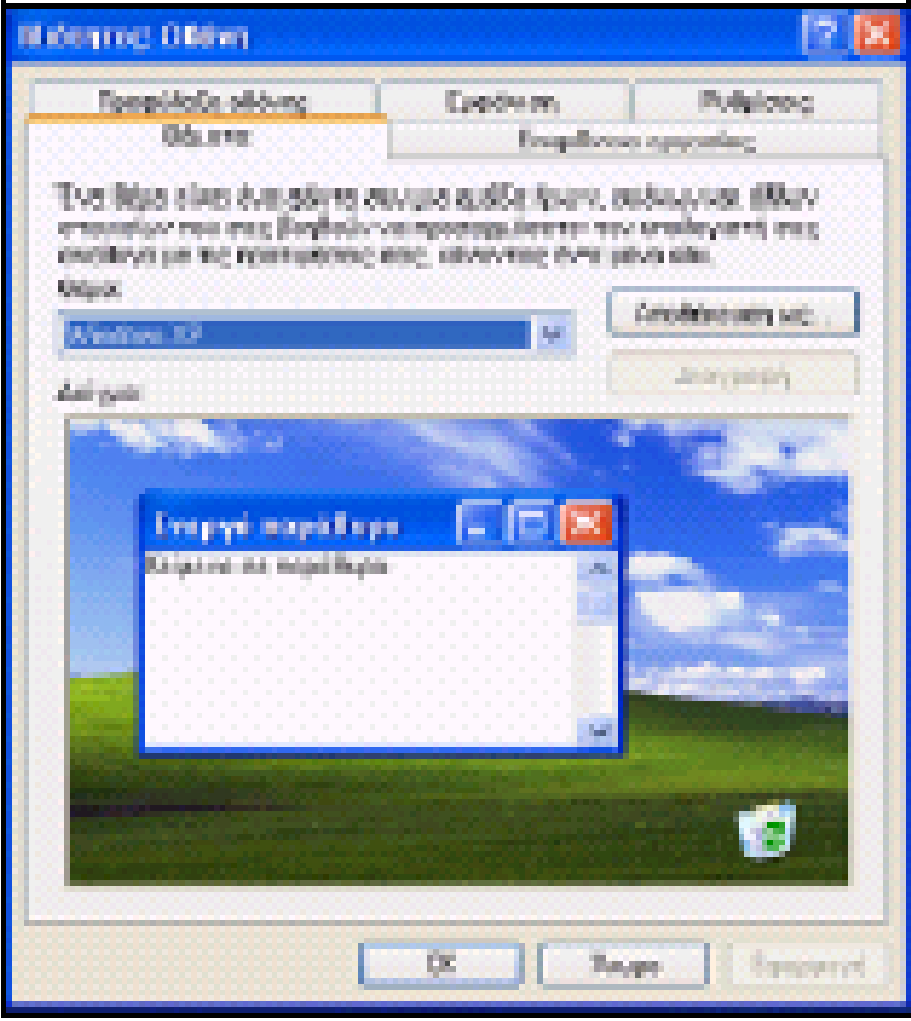

### Επιφάνεια εργασίας – Ταπετσαρία – Screensaver

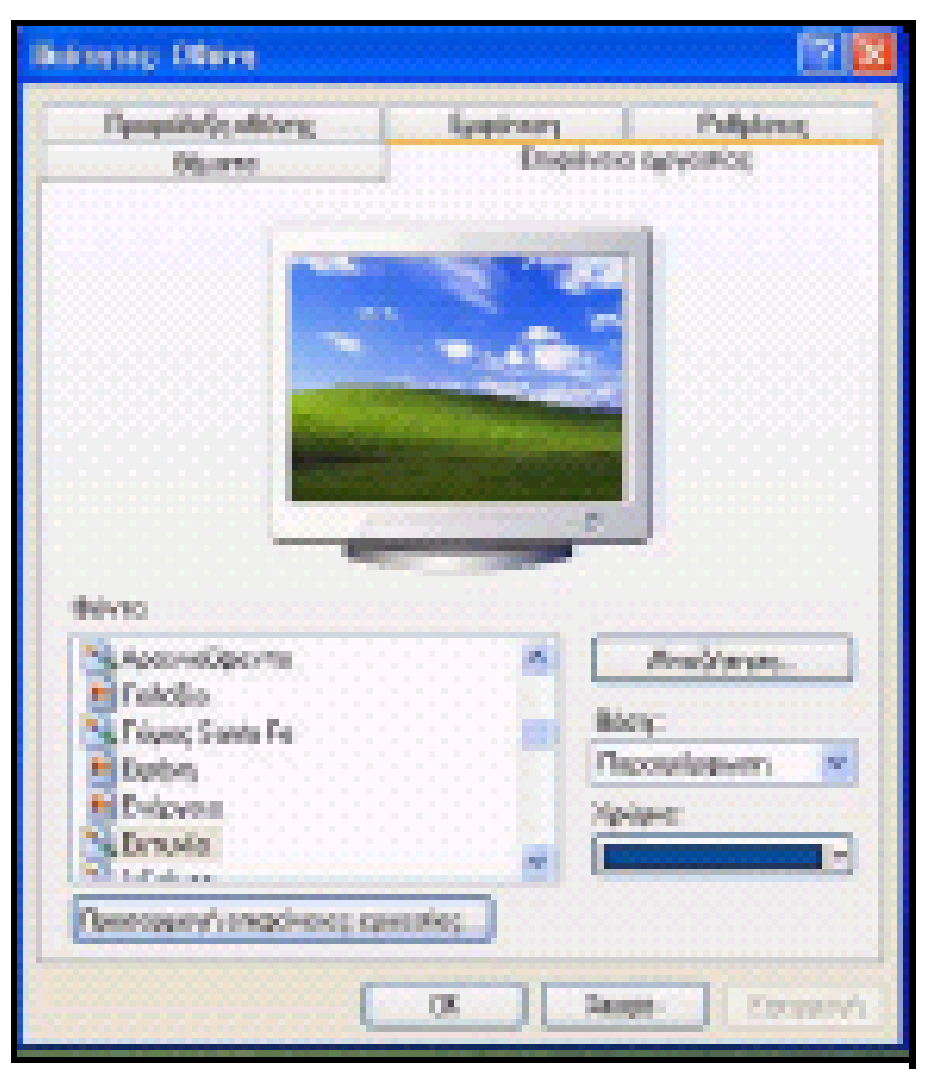

# Επιφάνεια εργασίας – Εμφάνιση

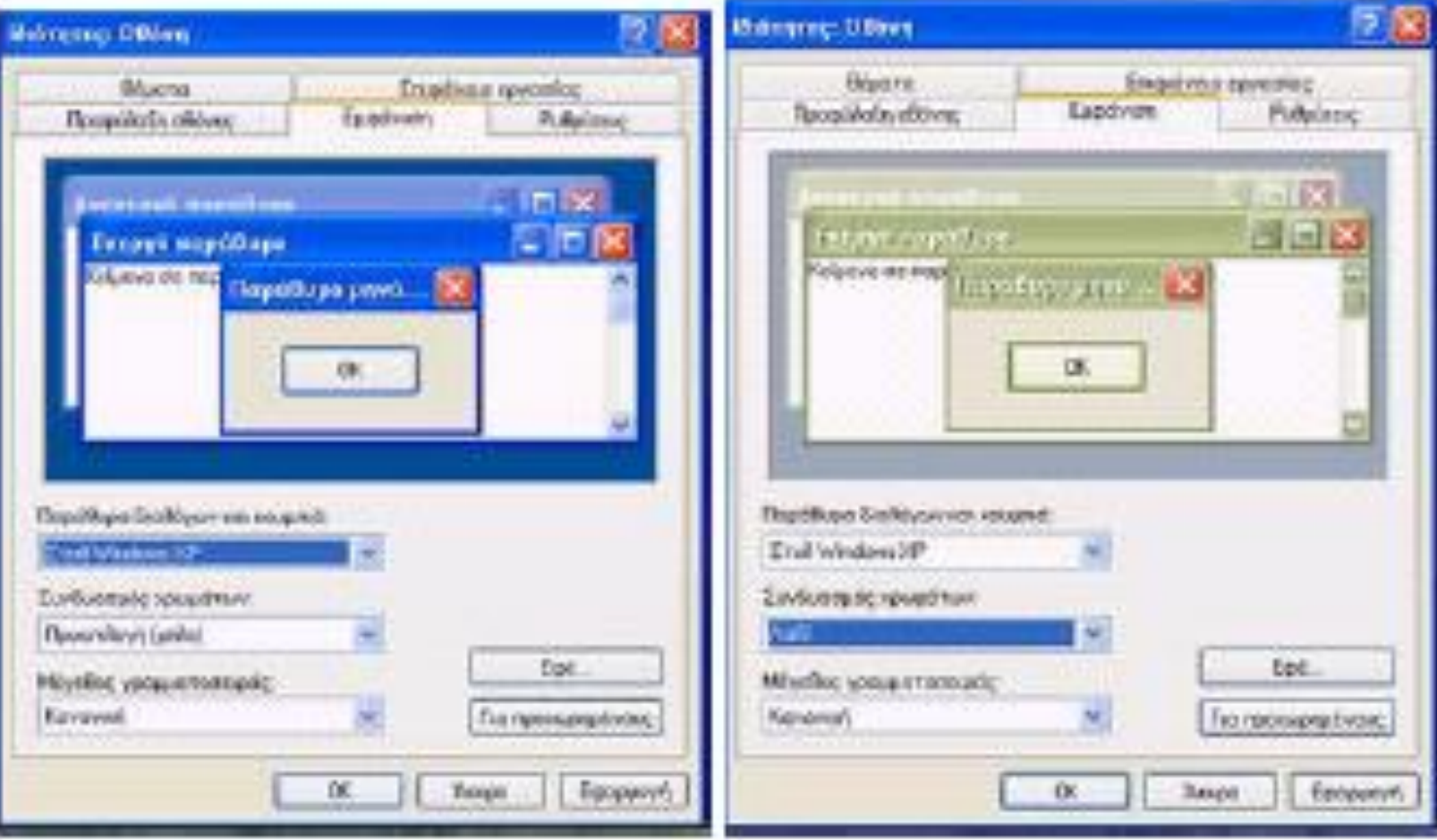

# Επιφάνεια εργασίας – Ρυθμίσεις

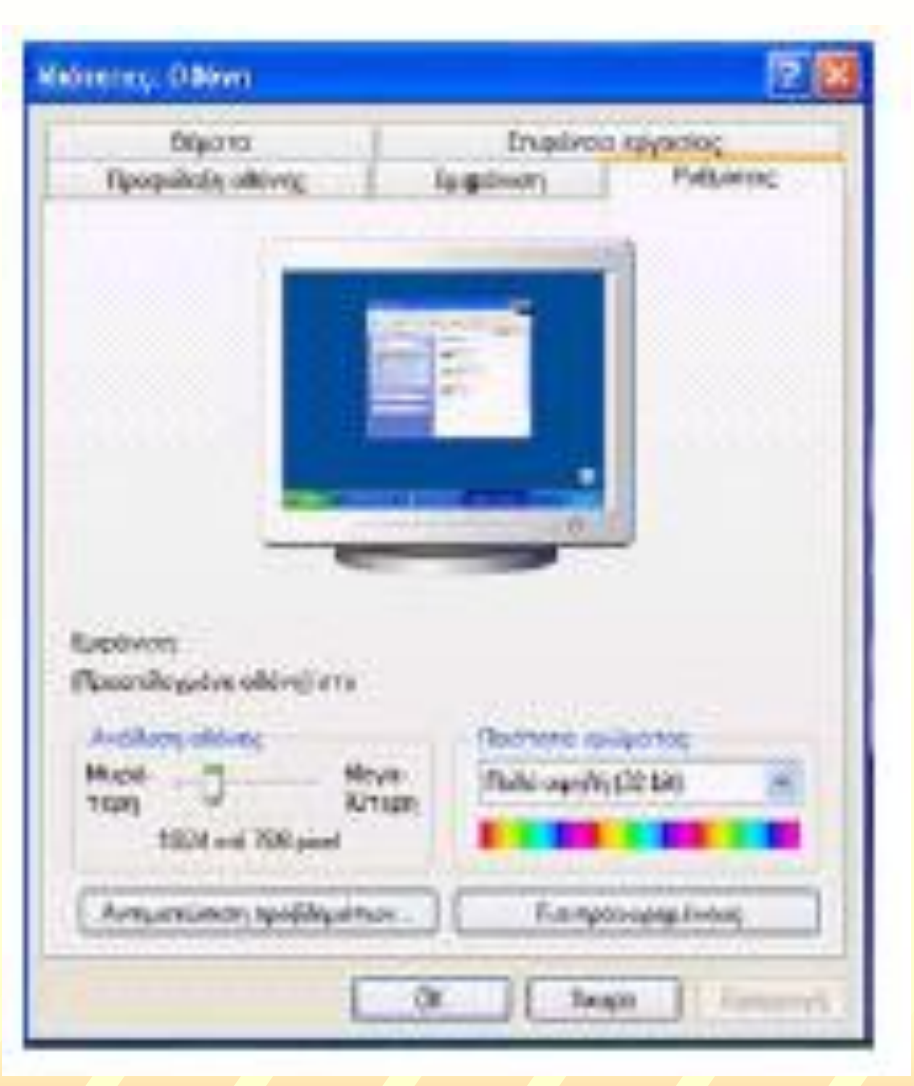

# Ημερομηνία - Ώρα

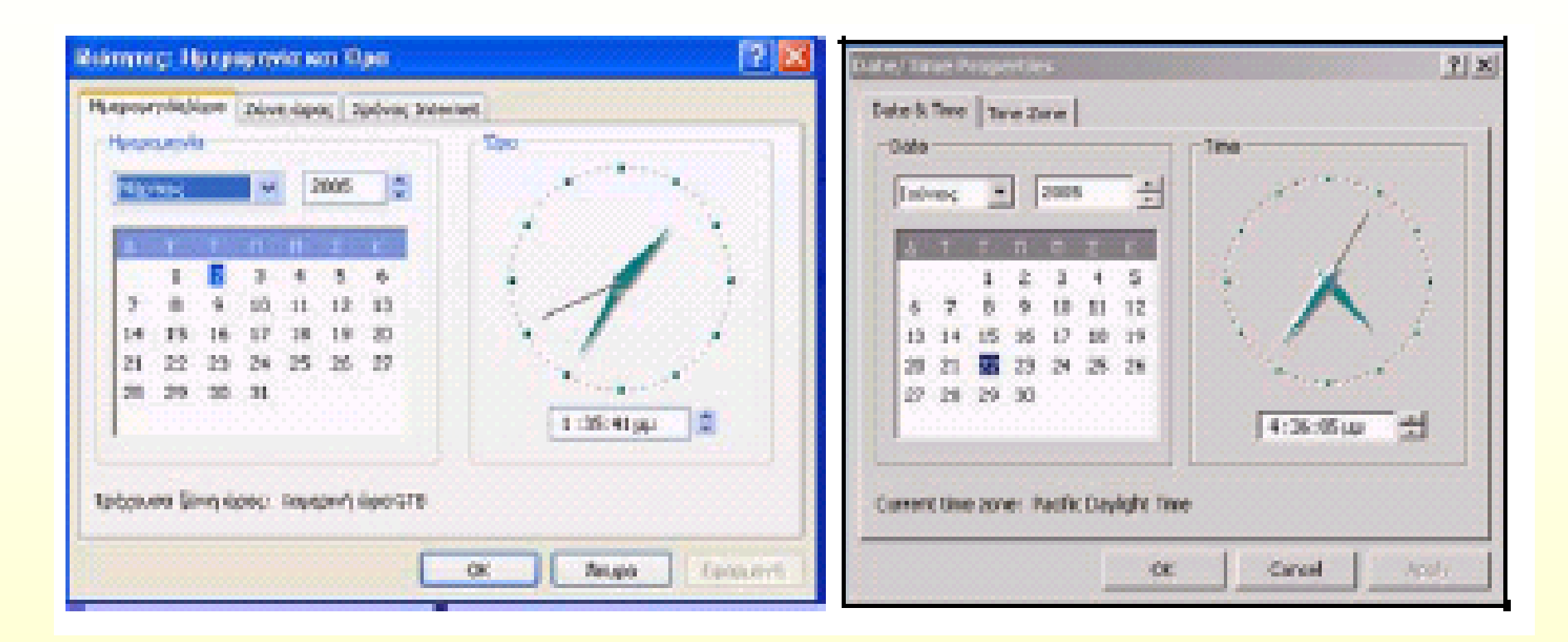

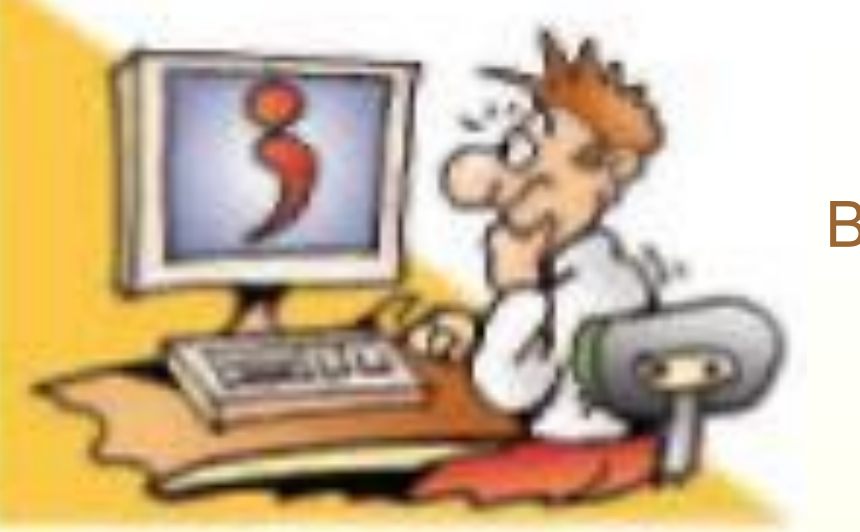

Βιβλίο Σελ 39 - 42

Ερωτήσεις

- B. Ποια είναι τα βασικά χαρακτηριστικά ενός «παράθυρου» σε ένα Γ.Π.Ε.;
- Γιατί υπάρχουν σειρές με εικονίδια στα περισσότερα παράθυρα προγραμμάτων;